Cadence 之计算器

 Cadence 的计算器可是个好东西,能帮助我们分析结果。计算器可以从仿真得出的数据, 进行计算,从而得到我们想要的东西。

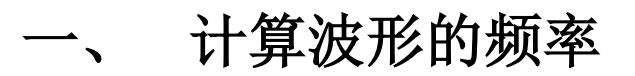

如果我们得到一个周期的波形,想知道这个波形的频率,一般是看波形图,然后去计算。 现在用计算器,直接可以得到频率。

如下电路图:

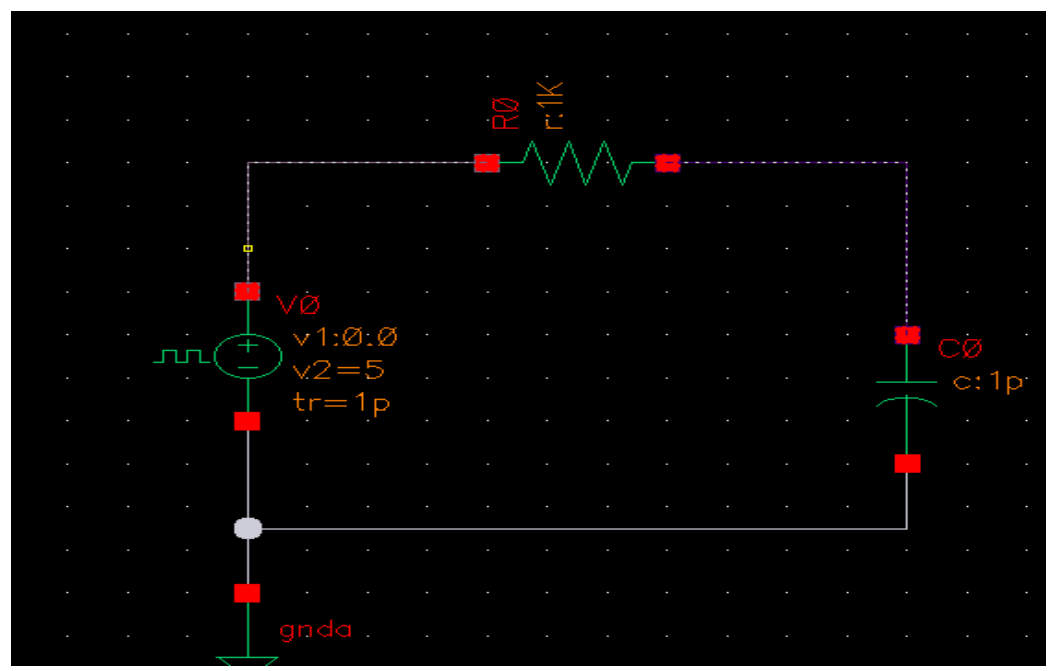

输入是一个周期为 2ns 的方波,也就是频率为 500M。 通过 spectre 的 tran 仿真。得到输入和输出的波形图。

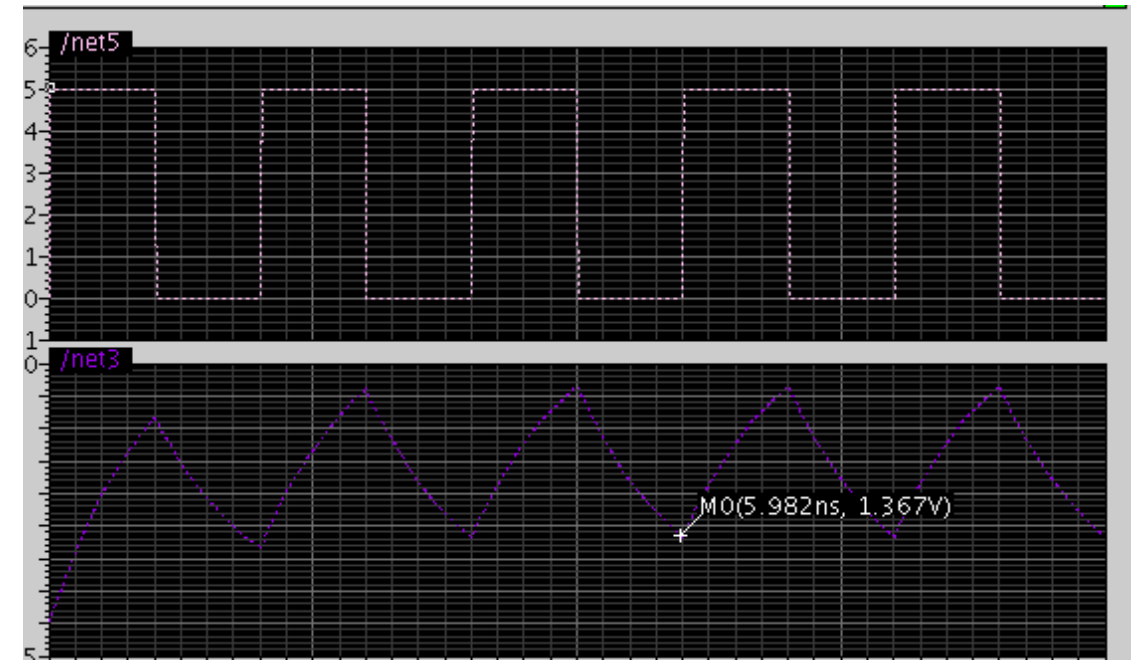

当然可以从图中去读出数据,然后得到周期,就得到了频率。 下面介绍用计算器。

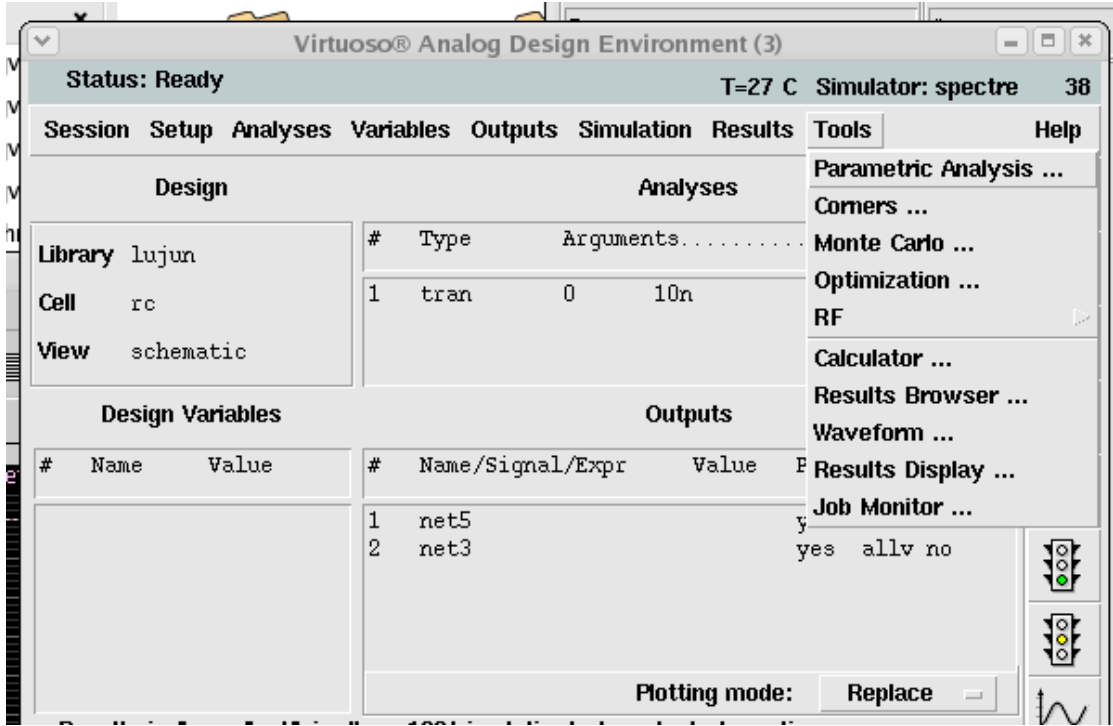

选择 ADE 环境 tools->calculator。

进入到计算器界面。

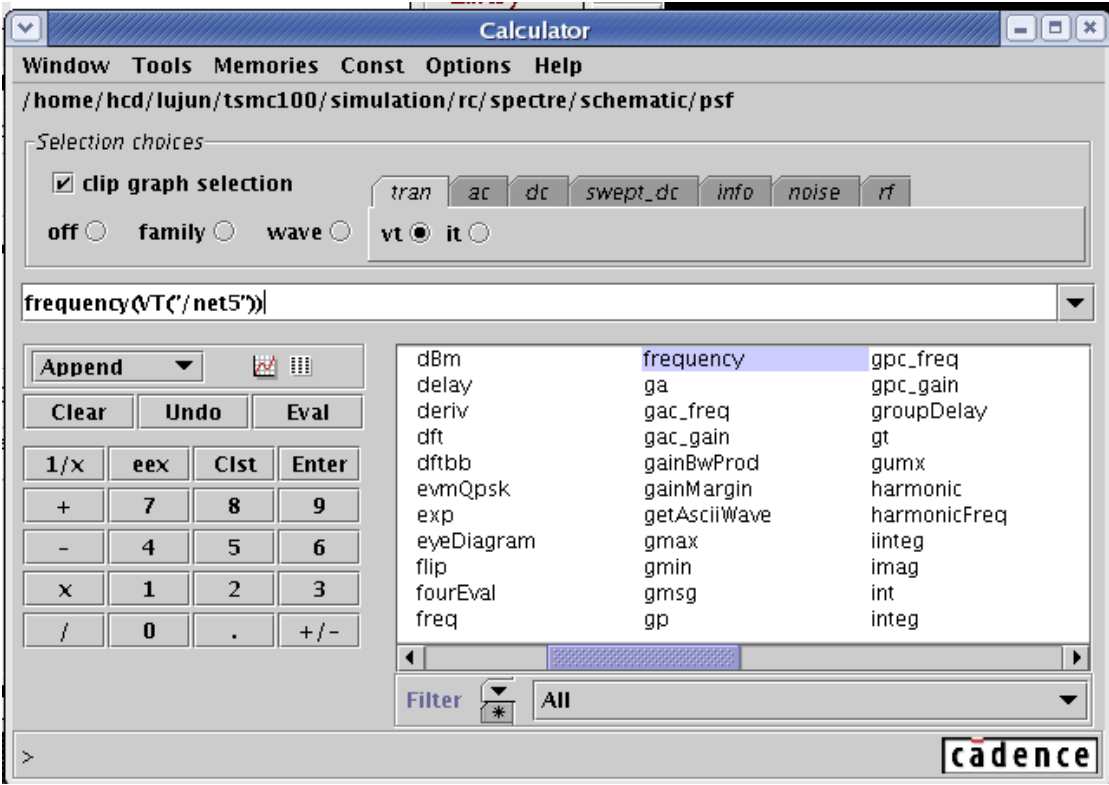

选择 tran 下的 vt。因为我们是在 tran 下仿真的。Vt 表示选取电压, it 表示选择电流。 选择 vt 后, 选择原理图中的信号, 这里选择的是输入信号, 这时候就会在下面的空白 框中显示 VT("/net5")。表示选择 net5 的电压,也就是我们的输入信号。选择下面函数中的

frequency,频率函数。就会看到在 VT("/net5")前多了一个 frequency。点击下面的 Eval 按钮。 就计算出来查看信号的频率。

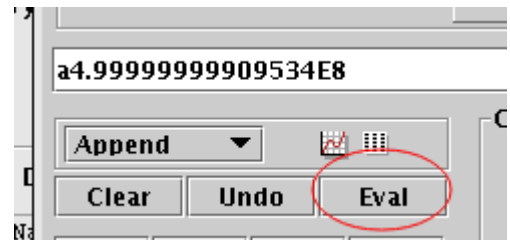

得到计算出来的是 499.9M。和 500M 有点误差, 不过这误差可以忽略。

# 二、 查看 **3db** 带宽

放大器中需要查看 3db 带宽, 这也可以用计算器计算出来。

还是以上面的 rc 电路为例

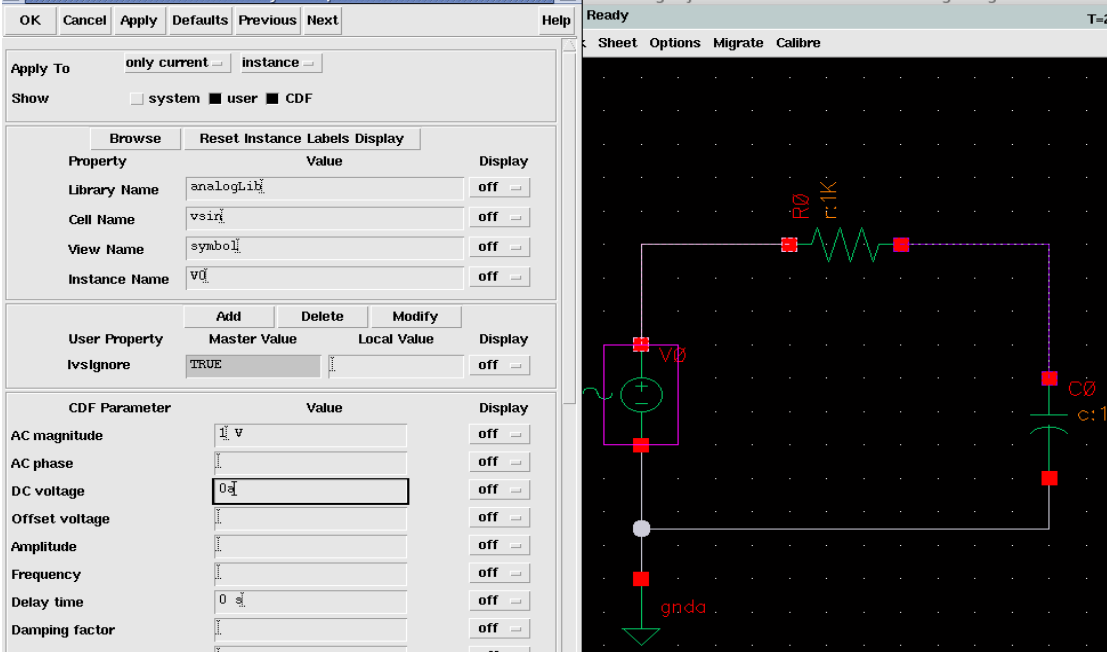

输入信号源为正弦信号源, 设置 AC 幅度为 1, DC 电压为 0. 在 ADE 环境下 AC 仿真, 得到输出波形图。

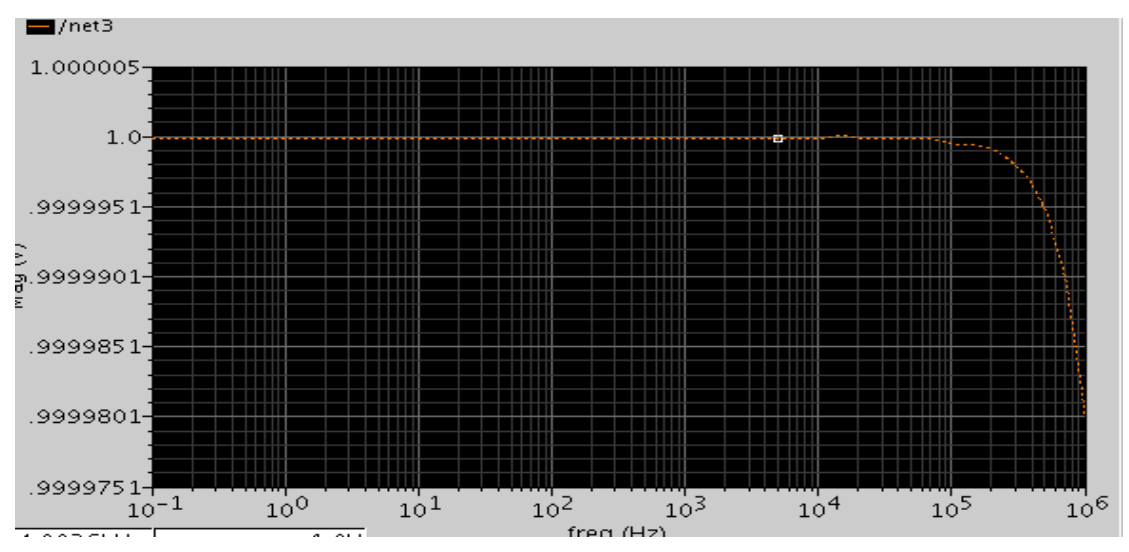

当输出降到输入的 0.69 时的频率就是 3db 带宽。当然也可以从图中得到。 还是使用计算器。

打开计算器。

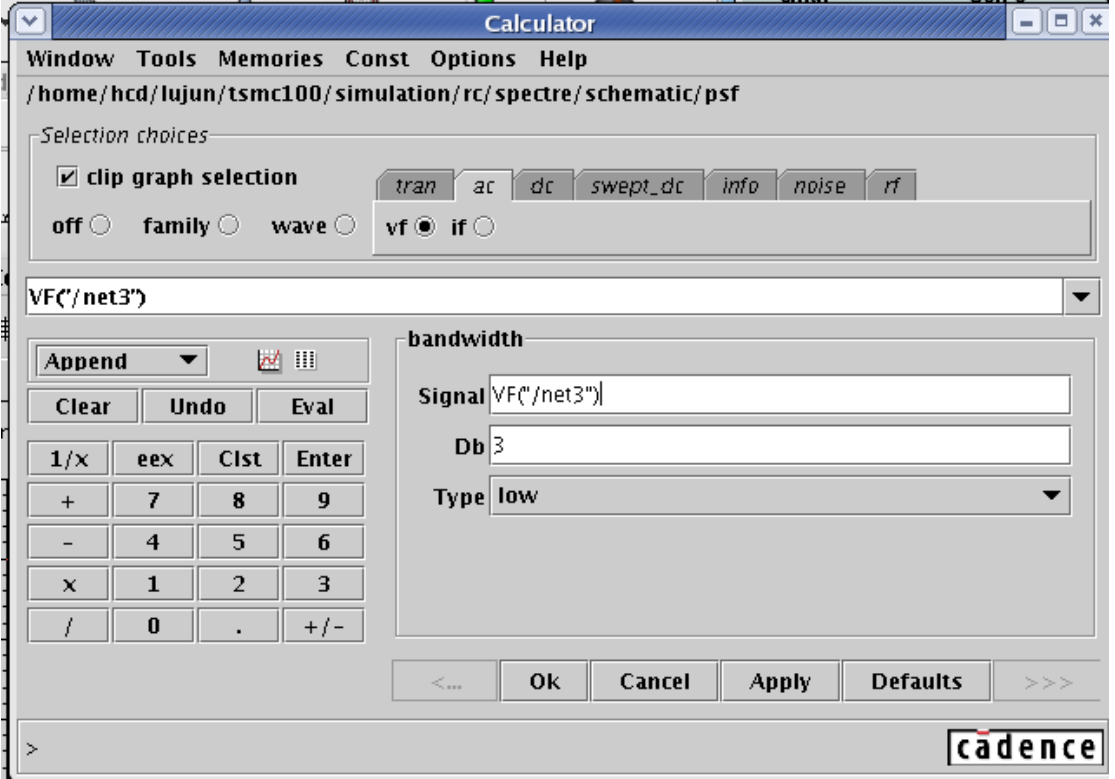

选择 ac->vf,因为是 ac 仿真。选择电路图的输出。得到 VT("/net5")。选择函数中的 bandwidth。这里是看 3db, 所以不用更改数据, 如果要看其他 db 的, 改 db 的值即可。电 路图是低通滤波器,这里选择 type 为 low。

点击 ok。在点 Eval。得到

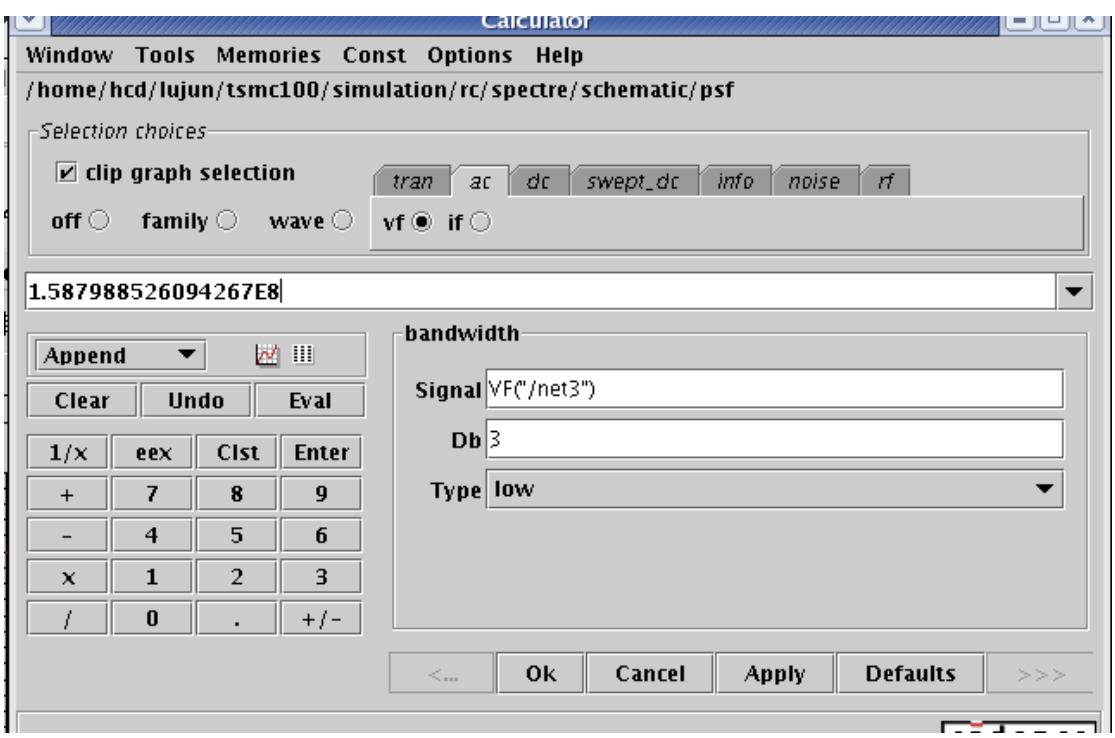

这样就得到了 3db 带宽。

# 三、 得到一些计算表达式的值

通过 dc 扫描,会得到一组数据。但是要对这组数据处理,比如对于这组数据 a 要进行 (a-3)/5 操作。

以上图为例:

通过计算器,将 ac 扫描得到的值为数据读入计算器, 即 ac->vf, 然后选择电路图中的输 出。

 $\overline{\mathbf{v}}$  $=$   $\boxed{=}$   $\times$ Calculator Window Tools Memories Const Options Help /home/hcd/lujun/tsmc100/simulation/rc/spectre/schematic/psf Selection choices  $\triangleright$  clip graph selection tran at de swept\_de info noise rf off  $\bigcirc$  family  $\bigcirc$ wave  $\bigcirc$  $vf @$  if  $\bigcirc$ (VF('/net3')-3)/5  $\overline{\phantom{0}}$  $\overline{1/x}$  $\overline{b1f}$  $\frac{1}{\text{dBm}}$ **A** a a a a a a a a a a Append  $\overline{\phantom{0}}$ M ! 10\*\*x bandwidth delay Clear Up N Eval ∣Rn. clip deriv |abs compression dft compressionVRI  $1/x$  $\chi$ Clst Enter acos dftbb |acosh convolve evmQpsk 7 9  ${\bf 8}$  $\ddot{}$ asin cos exp lasinh cosh eyeDiagram  $\overline{\mathbf{4}}$ 5 6  $\overline{a}$ atan cross flip

写入表达式。图中红色箭头左边的是显示结果的波形,右边是显示结果的表格。

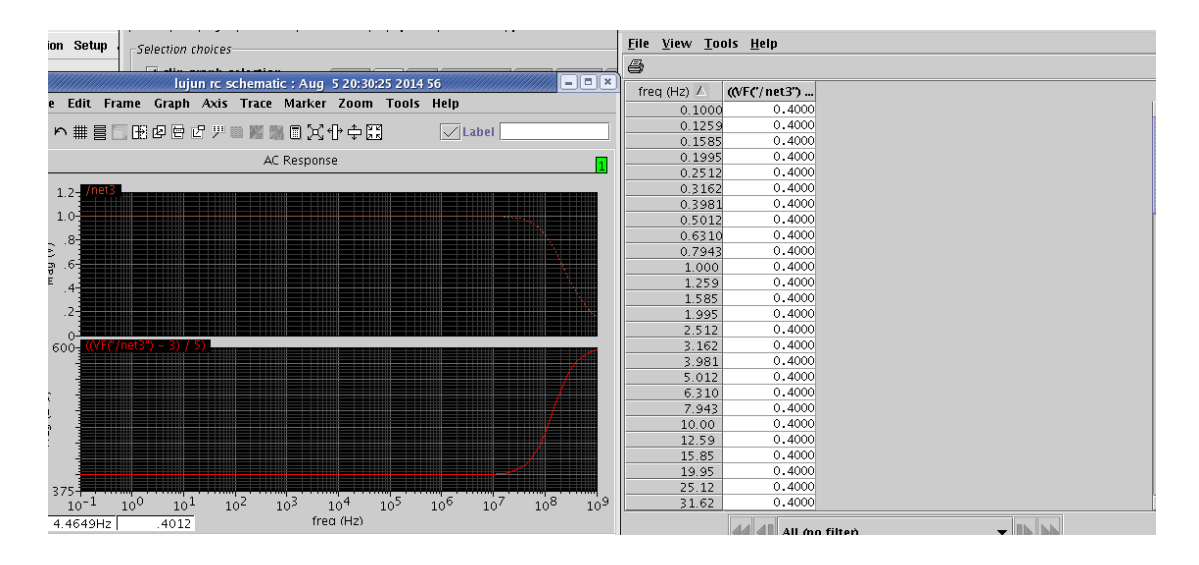

从中,可以得到,计算器的使用步骤。先仿真,得到数据。然后将数据读入到计算器中, 使用函数, 或者自己构造表达式, 得到结果。将结果用波形显示, 或者表格显示。

总的来说,计算器是很好用的,可以用来计算很多东西。特别是自带的函数,加以运用 会很容易得到结果。

表格也是很好用的,表格会列出电路扫描得到的各个值。有了这些值,就可以得知电路 在每个扫描点的状态。